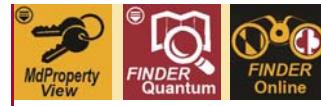

 *MdProperty View*/*FINDER* Quantum/*FINDER* Online Product Downloads, Support and How to Contact Planning

 *MdProperty View*, *FINDER* Quantum and *FINDER* Online users can download data, get help with their Maryland Department of Planning product or contact us through the following channels:

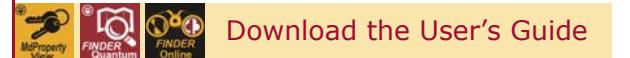

Download DATADOCS.zip from the Open Data GIS Downloads website and extract the *MdProperty View*/*FINDER* Quantum/*FINDER* Online User's Guide (MdpUsr15.pdf):

<http://planning.maryland.gov/OurProducts/downloadFiles.shtml>

You can find DATADOCS.zip under this area of the website:

**Current User's Guide for** *MdProperty View***,** *FINDER* **Quantum, CAMA, and Sales** 

The User's Guide should answer most if not all of the questions you may have about getting started with *MdProperty View*/*FINDER* Quantum/*FINDER* Online, changes to the current Edition and using the map and data layers included in you product download or your online product.

Download *MdProperty View*

*MdProperty View* is available as a *free* Open Data GIS Download here:

<http://planning.maryland.gov/OurProducts/downloadFiles.shtml>

 The map and data layers included in each product download are described in the *MdProperty View*/*FINDER* Quantum/*FINDER* Online User's Guide (MdpUsr15.pdf). Data downloads are by jurisdiction, county or Baltimore City, and they include the ArcGIS custom map document files (mxds) you need to begin working with each jurisdiction's map and data layers. If you don't already have the ArcGIS software installed, see Appendix A: Hardware/Software Requirements and Software Support of the User's Guide for information about purchasing and getting support for the ArcGIS software you need to run the *MdProperty View* application.

 Your *MdProperty View* product download also includes access to monthly Sales Transaction data, which can be downloaded via the Open Data GIS Downloads website above. For more detailed information about *MdProperty View*, visit the product website:

<http://planning.maryland.gov/OurProducts/PropertyMapProducts/MDPropertyViewProducts.shtml>

Download *FINDER* Quantum

 *FINDER* Quantum is available as a *free* Open Data GIS Download here:

<http://planning.maryland.gov/OurProducts/downloadFiles.shtml>

 The map and data layers included in each product download are described in the *MdProperty View*/*FINDER* Quantum/*FINDER* Online User's Guide (MdpUsr15.pdf). Data downloads are by jurisdiction, county or Baltimore City, and the include the custom Quantum GIS project file (qgs) you need to begin

*MdProperty View/FINDER* Quantum/*FINDER* Online Manual Manual Manual Memority View 1996-2017/18 Product Downloads, Support and How to Contact Planning (Contacts15.pdf) FINDER Quantum 2002-2017/18

 working with each jurisdiction's map and data layers. Also included in each download is the *free*  Quantum GIS software needed to run *FINDER* Quantum. See Appendix A: Hardware/Software Requirements and Software Support of the User's Guide for information on support options for the Quantum GIS software.

 Your *FINDER* Quantum product download also includes access to monthly Sales Transaction data, which can be downloaded via the Open Data GIS Downloads link above. For more detailed information about *FINDER* Quantum, visit the product website:

<http://planning.maryland.gov/OurProducts/PropertyMapProducts/FINDERProduct.shtml>

Open *FINDER* Online

*FINDER* Online can be accessed here:

<http://planning.maryland.gov/finderOnline/finderonline.html>

*FINDER* Online is a web-based application which contains user-friendly tools and display and navigation capabilities. *FINDER* Online includes all of the primary map and data layers included in *MdProperty View*/*FINDER* Quantum except for public water and Residential Sales. You can save the results of any data analyses you perform in *FINDER* Online to a .csv export file.

 For additional information ABOUT *FINDER* Online and Planning's *FINDER* Online mobile apps, visit the *FINDER* Online website:

<http://planning.maryland.gov/OurProducts/PropertyMapProducts/FinderOnlineProduct.shtml>

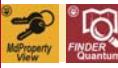

Help Desk: *MdProperty View* and *FINDER* Quantum Product

 The Help Desk Team has over 20 years of experience in working with various GIS applications in a variety of operating systems, software and network environments. Email us at:

[dlmdpvhelpdesk\\_mdp@maryland.gov](mailto:dlmdpvhelpdesk_mdp@maryland.gov) 

 Help Desk exists to serve new *MdProperty View* and *FINDER* Quantum users who encounter difficulties in downloading or running the product as well as seasoned users who have data-specific questions and/or concerns that are not covered by the *MdProperty View*/*FINDER* Quantum/*FINDER* Online User's Guide (MdpUsr15.pdf). Typical questions handled through Help Desk include:

- Can State Department of Assessments and Taxation information be retrieved and displayed for every parcel in a county or Baltimore City?
- Are the parcel data provided as point data, polygons or raster images?
- Is high-resolution imagery available for display in combination with the parcel data and tax map images?
- Can I join *MdProperty View* datasets with my external dataset, merge *MdProperty View* or *FINDER* Quantum datasets spatially to create a custom study area or link a product dataset to a spreadsheet?
- Can I import and overlay files created in other GIS applications using *MdProperty View* or *FINDER* Quantum?

*MdProperty View/FINDER* Quantum/*FINDER* Online Manual Manual MdProperty View 1996-2017/18 Product Downloads, Support and How to Contact Planning (Contacts15.pdf) FINDER Quantum 2002-2017/18

 If you have already submitted a Help Desk email and you need additional support or information or if you want to be referred to a specific member of our Help Desk Team, contact:

Virginia Hawkins Phone: 410-767-1420

Support Technician Email: [virginia.hawkins@maryland.gov](mailto:virginia.hawkins@maryland.gov) 

Help Desk: *FINDER* Online

 Many *FINDER* Online questions and concerns can be resolved by accessing the *FINDER* Online Help document from within the application. Just click on the  $\Box$  utton and this document will open:

<http://mdpgis.mdp.state.md.us/FinderOnlineHelp.pdf>

If your questions and concerns are still not resolved, email the *FINDER* Online Help Desk at:

[dlmdpvhelpdesk\\_mdp@maryland.gov](mailto:dlmdpvhelpdesk_mdp@maryland.gov) 

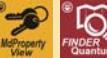

Locate Additional Downloadable Map Layers

 You can add map layers that are in shapefile format acquired from outside sources to *MdProperty View* or *FINDER* Quantum. Typical sources for these files are other State agencies, local or town government agencies, commercial providers or your own organization. Visit the MD iMap GIS Data Overview web page for a clickable list of GIS data download sites:

<http://imap.maryland.gov/Pages/data.aspx>

Add MD iMap or Other Web Map Services to *MdProperty Vie*w

Over 250 different map layers can also be added as to *MdProperty View* as MD iMap web map services and you can also add other external web map services. Connections to the MD iMap services have already been established for the large-scale imagery shown as part of the map and data layers included in your product download. If you want to add new map layers, you can find them at one of these MD iMap portals:

 Includes a user-friendly search engine with a State map and GIS data categories: <http://data.imap.maryland.gov/>

Direct link to data folders: <http://geodata.md.gov/imap/rest/services>

 A custom geocoding service can also be accessed via the MD iMap website to support rapid geocoding. The geocoding locator(s) use Planning's Parcel dataset points and a variety of other datasets for geocoding. Select one of these options:

 GeocodeServices/MD\_CompositeLocator (GeocodeServer) [http://geodata.md.gov/imap/rest/services/GeocodeServices/MD\\_CompositeLocator/GeocodeServer](http://geodata.md.gov/imap/rest/services/GeocodeServices/MD_CompositeLocator/GeocodeServer)

 GeocodeServices/MD\_CompositeLocatorWithZIPCodeCentroids (GeocodeServer) [http://geodata.md.gov/imap/rest/services/GeocodeServices/MD\\_CompositeLocatorWithZIPCodeCentroids/GeocodeServer](http://geodata.md.gov/imap/rest/services/GeocodeServices/MD_CompositeLocatorWithZIPCodeCentroids/GeocodeServer)

*MdProperty View/FINDER* Quantum/*FINDER* Online Manual Manual Manual Memority View 1996-2017/18 Product Downloads, Support and How to Contact Planning (Contacts15.pdf) FINDER Quantum 2002-2017/18

FINDER Online 2005-2017/18

I

There are several options for ordering. For credit card orders only, you can contact:

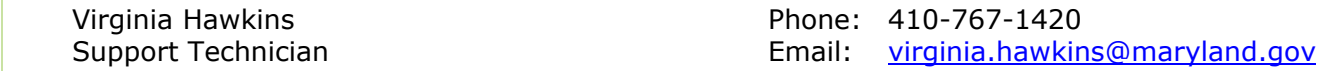

Or you can print either the Word or the Adobe .pdf form found in the web page sidebar at this link:

<http://www.mdp.state.md.us/OurProducts/PropertyMapProducts/PaperTaxMaps.shtml>

 Fill in the appropriate information and mail, fax (credit card orders only) or email (credit card orders only) your order:

 FAX: 410-767-4480 OR Maryland Department of Planning Attention: Property Maps Planning Services Division, Property Mapping Unit 301 West Preston Street, Room 1101, Baltimore MD 21201-2305 Attention: Property Maps [virginia.hawkins@maryland.gov](mailto:virginia.hawkins@maryland.gov)

 Digital (.TIF) tax map images are sent via email or on DVD via First Class USPS mail at no additional charge depending on total file size. You must supply your email address to place a digital tax map order. Paper copies of tax maps are sent First Class USPS mail at no additional charge.

Parcel Map Production and/or Map Corrections

 If you have questions related to parcel map production and/or map corrections, please contact the Property Mapping Section:

Gary Maragos **Phone: 410-767-1218** 

Property Mapping Program Manager **Email:** gary.maragos@maryland.gov

Contact the Maryland Department of Planning

If you need to contact us for any other reason, please write or call:

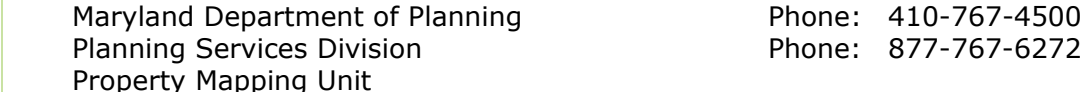

 301 West Preston Street − Room 1101 Baltimore, MD 21201-2305 MARYLAND DEPARTMENT OF

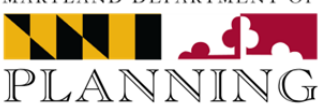

MdProperty View/*FINDER* Quantum/*FINDER* Online Manual Multiple MdProperty View 1996-2017/18 Product Downloads, Support and How to Contact Planning (Contacts15.pdf) FINDER Quantum 2002-2017/18

FINDER Online 2005-2017/18